## **For detailed instructions:**

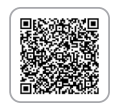

ON SCREEN DISPLAY

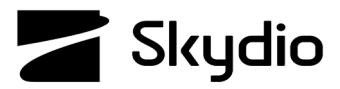

## **Skydio X2D Thermal Settings**

You can select thermal settings for efficient analysis of your environment. Changing the thermal palette and AGC Tuning can help identify people, objects, and points of interest for better situational awareness and decision-making. Thermal Palette setting selections persist across flights and power cycles. Requires minimum vehicle software release version 19.4.18 and Enterprise Controller software release version 20.1.30.

## **To access thermal settings:**

- **Step 1** Select **C** settings
- **Step 2** Select the Controller tab
- **Step 3** Select **On Screen Display**
- **Step 4** Select **Thermal**

**Step 5** - Ensure that **On Screen PIP** is toggled ON

**Step 6** - Define the Region of Interest (ROI)

- **•** Set ROI to 100% while conducting surveillance flights
- **•** Narrow the ROI when you are actively tracking a subject to take the surrounding environment out of the heat signature calculations

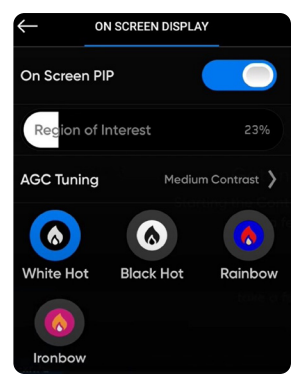

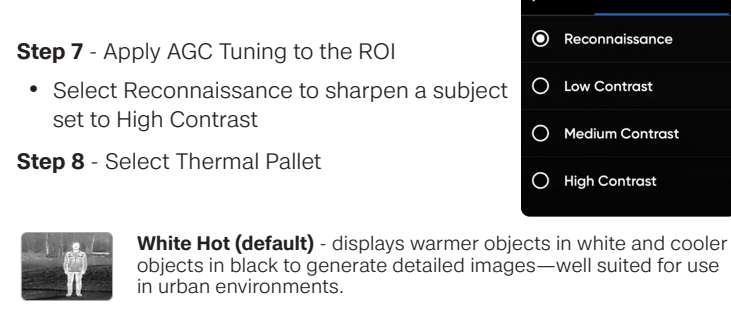

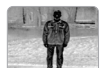

**Black Hot** - is an inverted White Hot, displaying warmer objects as black and cooler objects as white.

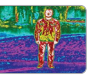

**Rainbow** - uses colors to display subtle variations in scenes with low-contrast heat differentials. Detect subtle variations in heat signatures.

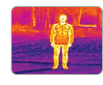

**Ironbow** - uses color to display heat distribution and thermal anomalies. Warmer objects are presented in lighter colors and colder objects in darker colors. Detect subtle variations in heat signatures.